## QRG - /Spin/er - Timesheet

Monitoring the time entry and leave request status is important in order to ensure a smooth pay date for all biweekly employees. CAFE department HR Administrators should utilize the /SPIN/ER Timesheet Report in order to review the data prior to the applicable payroll deadlines. This report will display all approved and transferred hours worked as well as leave requests.

## **Setting the Criteria**

-Access transaction: /Spin/er

-Select the Timesheet Report

-From the <Report Data Period> tab select the appropriate Payroll Area and

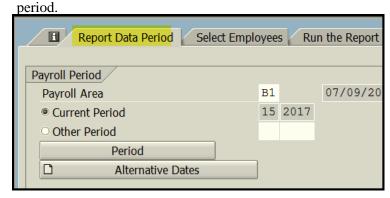

-From the <Select Employees> tab enter the appropriate Payroll Area and Organizational unit(s).

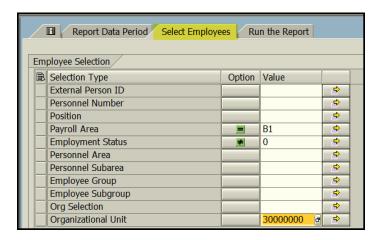

## **Running the Report**

-Click the <Run FullScreen> button.

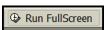

## **Viewing the Data**

The report will be displayed. At this point, a review can be completed to identify employees who are short hours. The HR Administrator should follow up on any issues prior to the applicable payroll deadline.

Updated: 8/2/17